·测试、试验与仿真·

# 基于STK/Matlab的航天器可见性仿真分析

#### 杜玉萍

(光电信息控制和安全技术重点实验室,河北 三河 065201)

摘 要:卫星工具软件包(STK)是航天领域进行卫星系统仿真和分析的重要工具,能够满足卫星二维和三维的可视化仿真要 求。在对STK/Connect模块进行研究的基础上,利用STK/Matlab接口模块,对航天器与目标的可见性进行仿真,取得了良好的效 果。

关键词:卫星工具软件包;仿真;Matlab

中图分类号:TP319 文献标识码:A 文章编号:1673-1255(2014)-06-0080-04

# Simulation Analysis of Spacecraft Visibility Based on STK/Matlab

DU Yu-ping

*(Key Laboratory of Electro*-*optical Information Control and Security Technology*,*Sanhe* 065201*, China)*

Abstract: Satellite tools kit (STK) is an important tool to simulate and analyze satellite system in the field of space, which can meet the requirements of satellite two-dimensional and three-dimensional visualization simulation. Based on the research on STK/Connect and with the STK/Matlab interface modules, the visibility of spacecraft and target is simulated, and the better effect is obtained.

Key words: satellite tool kit (STK); simulation; Matlab

在研究航天器轨道相关问题时,卫星工具包 (satellite tools kit,STK)是非常有用的辅助工具,可 快速方便地分析任务环境,并能提供易于理解的图 标和文本分析结果。但在许多应用中,国外在卫星 系统仿真的研发方面起步较早,研发了多种仿真软 件,其中较通用的是 AGI(Analytical Graphics)公司 的 STK 卫星仿真分析工具包,它是航天工业领域领 先的商品化分析软件。

Matlab 作为科学计算和工程应用的软件,使用 非常普遍,而且其强大的数学分析功能能显著增强 STK的计算效能,从而拓展STK的使用范围。因此, STK 通过连接模块,提供了专门对 Matlab 的支持, STK提供了超过150个Matlab格式化命令,使Matlab 用户能够像使用Matlab自身工具包一样使用STK进 行分析、处理和计算[1-4] 。

通过 STK 为 Matlab 提供的连接,Matlab 还可以

从 STK 中直接调用 STK 连接命令,通过这些命令, Matlab 可以与 STK 进行数据交流,包括数据传输与 控制、报告创建与管理等。另外,航空工具箱 ATB (aerospace toolbox)可以使 Matlab 用户创建和输出 STK格式的星历和姿态文件,用于在STK/VO中进行 三维显示 $^{\text{\tiny{[5]}}}$ 。

# 1 STK/Matlab接口模块

STK/Matlab 接口<sup>[6-8]</sup>为 STK 和 Matlab 提供了双向 通讯功能,Matlab工作区通过Connect在模块以TCP/ IP协议打开STK端口。利用超过150个Matlab命令 增强 STK 的轨道、弹道、轨迹的分析能力, MexConnect 还提供在 Matlab 命令行直接使用任意 STK/Connect命令的功能。MexConnect工具可以建立各种不 同级别的 STK 对象,进行操作并生成报告。所有

收稿日期:2014-11-20 作者简介:杜玉萍(1979-),女,山东烟台人,工程师,主要研究方向为光电工程仿真与效能评估技术研究.

STK 的数据,包括动态位置、速度和姿态数据,可以 返回到MATLAB工作空间,用于数学分析。

STK/Connect 链接模块是 STK 中一个非常重要 的功能模块,它为用户与 STK之间进行交互提供了 基本的保障。它提供了一种使用客户/服务器方式 来链接 STK 的快捷工作方式。STK/Connect 设计用 于给外部软件提供一个向 STK 引擎发送指令和接 收数据的通信路径。STK在接收到外部软件所发出 的正确的命令后,经过内部处理,会产生处理报告, 或者根据设置输出信息。通过链接模块控制 STK 而产生的处理报告,与直接在 STK中产生的报告完 全相同,而且报告类型也非常完整。

外部软件对STK/Connect模块的调用过程如图1 所示。

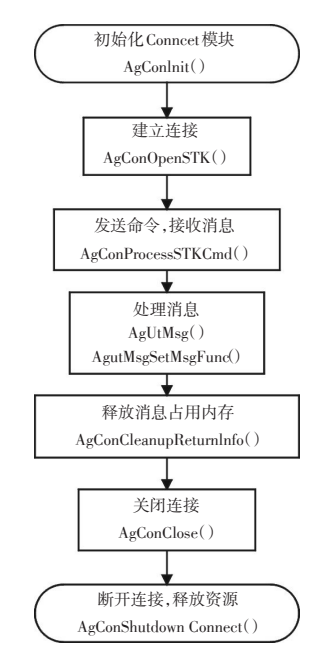

图1 STK/Connect函数调用过程

在外部程序与 STK 通讯的过程中,Connect随时 产生各种相关信息,包括响应外部命令之后的返回 数据以及各种诊断信息,它们都以消息的方式发送 给用户,如图 2 所示。在 Connect 与 STK 内部,进行 这种消息运作主要通过两个函数:AgUtMsg( )和 AgUtMsgSetMsgFunc( ),使用 AgUtMsg( )函数传送消 息;使用 AgUtMsgSetMsgFunc( )更改消息处理函数。 用户程序可以重载这两个函数,改变参数设置,使 得消息处理流程以及处理方式满足用户指定的要 求。Connect 模块的这种技术拓宽了 STK 消息的传 播途径,增强了用户程序利用 STK 内部信息的灵

活性。

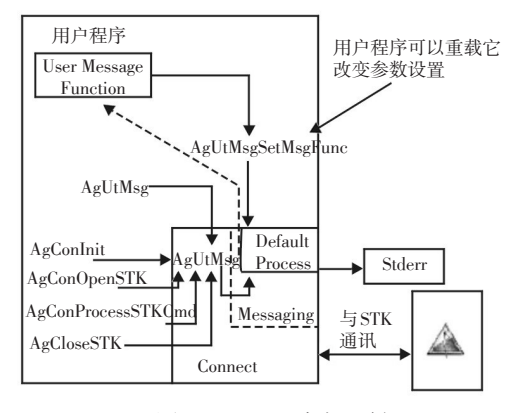

图2 Connect消息机制

#### 2 STK/Matlab的初始化配置与连接

为了使用 STK/Matlab 进行联合分析计算,需要 对 STK/Matlab 联合使用提供的初始化文件进行相 关的配置,具体的配置步骤因 STK 与 Matlab 的安装 顺序的不同而不同[9] 。

 $(1)$ Matlab 安装完后再安装 STK。为了使 Matlab/STK互联,标准的STK安装程序为系统中的每个 Matlab 版本都拷贝了文件到<Matlab 根目录>\toolbox\local文件夹中。

(2)STK 安装后再安装 Matlab。为了使 Matlab/ STK互联,已经安装了STK之后再安装Matlab时(不 管是第一次安装 Matlab 还是升级 Matlab),需要从< STK 安装文件夹>\Bin 下运行 StkMatlabInstall.exe。 在正确配置了 STK 与 Matlab 之间的关系后,才可以 在两者之间建立连接,并进行相应的开发。

 $\text{STK}$ 与Matlab的连接方式有两种 $^{\text{\tiny{[10]}}}$ :一种是通过 STK启动Matlab进行连接;一种是配置完成后,分别 启动STK和Matlab,在Matlab命令窗口执行"StkInit" 命令,后者在利用 Matlab 进行 STK 二次开发时比较 常用。

## 3 在航天器可见性仿真中的应用

在该仿真应用中,利用STK提供的Matlab接口命 令向场景中添加一颗卫星和一个固定目标,通过STK 的三维可视化模块动态显示卫星与固定目标在卫星 运行过程中的可见情况,并输出由STK提供的相关数 据,绘制出卫星详细的访问固定目标的时间段。

仿真的工作流程如图3所示。

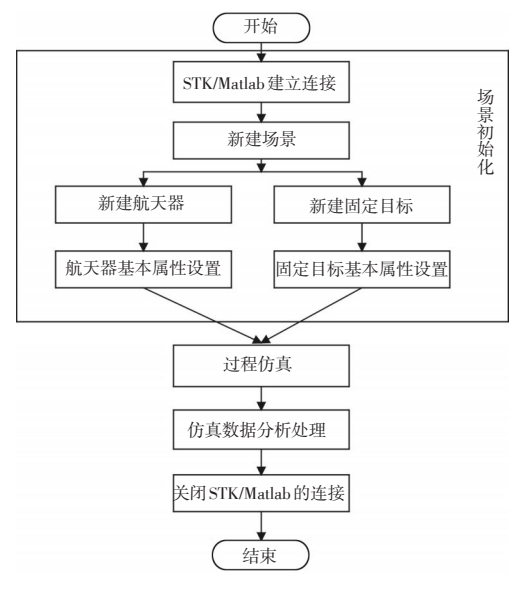

图3 仿真流程图

#### 3.1 初始化连接并关闭所有打开窗口

(1)首先初始化需要的接口函数,建立 STK 与 Matlab的连接,代码如下:

StkInit &完成STK和Matlab的连接和初始化

conid = StkOpen(stkDefaultHost); &返回连接成功的主机 端口的句柄

注: 在 Matlab 和 STK 首次启动后, 必须运行上述 语句完成必要的连接。

(2)初始窗口管理

在 STK 中建立新场景前,需要检查 STK 当前场 景,如果已经存在一个场景,则需要关闭,代码 如下:

```
if StkValidScen = = 1
```

```
StkUnload('/*')
```
end

也可以通过交互提示进行窗口管理。

#### 3.2 场景初始化

场景初始化包括新建场景、新建航天器、航天器属 性设置、新建固定目标、固定目标属性设置。上述行 为都是通过STK提供的Matlab接口函数来实现。

(1)新建场景

StkNewObj('/','Scenario','场景名称'); &建立新的场 景

StkSetTimePeriod('10 Apr 2014 00:00:00.0', '11 Apr 2014 00:00:00.0','GREGUTC'); &设置场景的起止时间和采

用的时间系统

StkSetEpoch('10 Apr 2014 00:00:00.0','GREGUTC'); & 设置场景历元

(2)新建航天器

StkNewObj('\*/', 'Satellite', '航天器名称'); &建立航天器 (3)设置航天器基本属性参数

StkSetPropClassical('objPath', 'propagator', 'coordSystem', tStart, tStop, dt, orbitEpoch, semimajorAxis, eccentricity, inclination, argOfPerigee, RAAN, meanAnomaly, coordEpoch);

其中:

objPath—— 有效路径;

propagator—— 选用的动力学模型,可根据任务精度需 求 选 择 二 体"TwoBody",J2 摄 动"J2Perturbation",J4 摄 动 "J4Perturbation",高精度"HPOP"或者"PODS";

coordinatorSystem—— 选用的坐标系:'Fixed','J2000', 'MeanOfDate', 'MeanOfEpoch', 'TrueOfDate', 'TrueOfEpoch', 'B1950', 'TEMEOfDate', 'TEMEOfEpoch', 'Alignmen-

tAtEpoch',坐标系的具体含义见参考文献;

tStart,tStop--- 起止时刻;

dt—— 积分步长;

orbitEpoch—— 轨道历元;

semimajorAxis, eccentricity, inclination, argOfPerigee,

RAAN,meanAnomaly—— 轨道六根数;

coordEpoch—— 坐标历元。

(4)设置固定目标基本属性参数

stkSetFacPosCBF('facPath', pos); &设置固定目 标在中心体固定坐标系下的位置。

### 3.3 建立航天器与固定目标的连接关系

在Matlab中向STK发送命令主要是通过命令语 句stkConnect来实现的,其格式为:

rtn = stkConnect(conid,'<Command>','ObjectPath','< Parameters>');

其中,conid代表 stkOpen 当前打开的连接,Command 表示需要执行的命令,ObjectPath 表示对象的 名称,Parameters表示需要执行的命令的参数。

建立航天器与固定目标的连接关系,并通过 STK 提供的 Matlab 接口命令产生报告,此行为是通 过命令语句stkAccReport实现,其格式为:

[secData, secNames] =stkAccReport('objPath', 'accObj-Path', 'rptStyle',tStart, tStop, dT);

其中:

objPath—— 对象名称

accObjPath—— 访问对象名称

rptStyle—— 有效的STK报告类型 tStart,tStop—— 报告起始、停止时间

dT—— 产生报告中数据的时间步长

返回值 secData 和 secNames 代表输出报告中的 数据及数据名称,可以利用stkFindData命令从报告 中导出需要的数据文件。

#### 3.4 仿真数据分析处理

仿真文件创建完成后,在Matlab中运行此文件, 可以清楚地观察到 STK中创建场景的全过程,同时 也可以在 Matlab 中看到文件的执行流程和场景分 析后的统计结果。Matlab产生的目标对航天器的可 见性分析结果如图 4 所示。其中,横坐标表示固定 目标对航天器的可见时间段,由此可见在一天时间 内,二者共有五段可见时间。

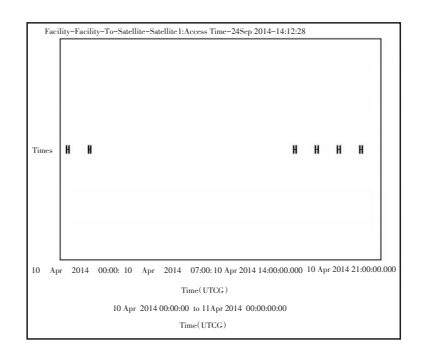

图4 Matlab产生的可见性分析图

STK 的场景图可以动态地显示整个仿真时 间内航天器与固定目标之间的可见情况,如图 5 所示。

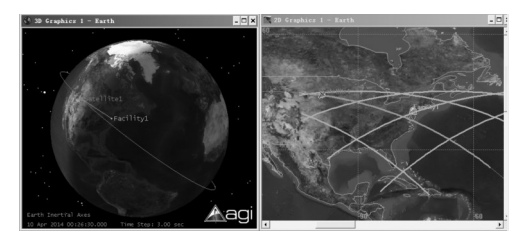

图5 STK场景图

#### 3.5 断开连接

仿真结束后,需要断开 Matlab 与 STK 的连接关 系,代码为:

stkClose(coind)

STK 和 Matlab 最多同时可创建两个连接,因 此每次程序文件运行结束后,需要关闭连接,避 免下次运行重新连接时连接个数过多导致程序 无法运行。

## 4 结 论

STK 作为优秀的航天分析软件,具有强大的计 算能力、逼真的图形显示、可靠的数据报告等性 能。它可以快速而准确地计算航天器的位置和姿 态,但对于复杂航天任务的仿真分析,依托 STK 软 件本身已无法独立完成,必须通过其与其他软件的 接口开展。文中利用 Matlab 灵活的编程建模能力, 结合 STK 强大的轨道计算功能,在 Matlab 中编程实 现目标与航天器的可见性仿真分析,取得了良好的 效果。

#### 参考文献

- [1] 潘成胜,张馨,李定主. STK/Conncet模块在GPS仿真演 示系统中的应用[J]. 火力与指挥控制,2008,33(10): 117-120.
- [2] 曹运合,靳松阳,樊友友. 基于 STK/Matlab 的临近空间 飞行器检测跟踪系统研发[J]. 系统仿真学报,2014,  $(5):1058-1063.$
- [3] Shawn B, McCamish, Marcello Romano. Simulations of relative multiple spacecraft dynamics and control with MATAB-Simulink and satellite tool Kit[J]. American Institute of Aeronautics and Astronautics,2007,6805:1-25.
- [4] 王倩,王祖林,何善宝,等. 动态星间链路分析及其STK/ Matlab实现[J]. 电讯技术,2010,50(9):19-23.
- [5] 丁溯泉,张波,刘世勇. STK 在航天任务仿真分析中的 应用[M]. 北京:国防工业出版社,2011.
- [6] STK/VO User's Mannual Analytical Graphics, Inc. 325 Technology Drive, Malvern.
- [7] 王欣,金虎. 基于 STK/Matlab 的通信卫星场景建模[J]. 电子测试,2009,4(4):1-5.
- [8] 张志涌,徐彦琴. Matlab教程[M]. 北京:北京航天航空大 学出版社,2001.
- [9] 屈亭,皮亦鸣,曹宗杰. 基于 STK/Matlab 的 GPS 卫星可 见性仿真分析[J]. 科学技术与工程,2009,9(13):3920- 3923.
- [10] 杨颖,王琦.STK在计算机仿真中的应用[M]. 北京:国防 工业出版社,2005.